# Quick Start Guide

Remote Camera Controller

- 1. CamFi remote camera controller
- 2. Mini USB cable for connecting to the camera
- 3. Micro USB cable for charging the battery
- 4. Double screw for hot shoe adapter
- 5. Lanyard
- 6. Quick start guide

# **CamFi Overview**

- ① USB connector for connecting to the camera
- ② Network port for connection to the PC
- ③ Status indicators

### System status

Flashing indicates the system is starting up Always on after the system starts up successfully

**D** Battery status

Turned on when the battery is running low

 $\angle$  Battery charging status

It is orange while charging, and it will turn to green when the battery is fully charged

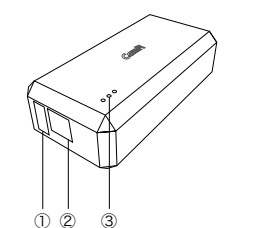

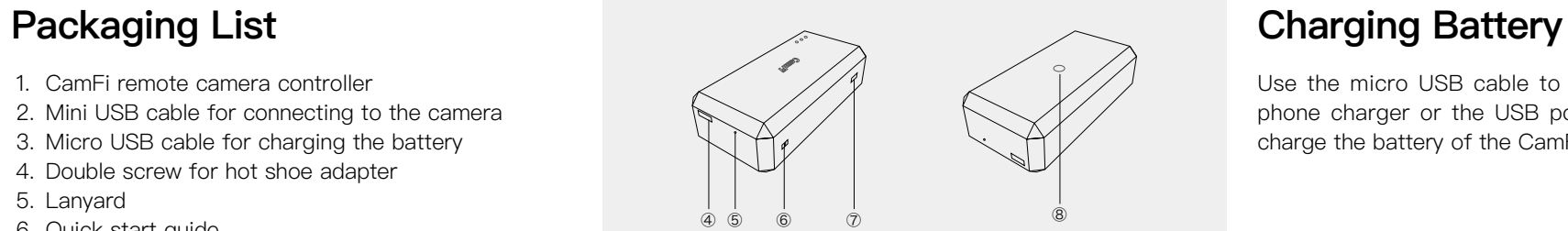

- ④ Battery charging port
- ⑤ Reset button
- ⑥ Lanyard hole
- ⑦ Power switch
- ⑧ Tapping hole for hot shoe adapter

Use the micro USB cable to connect to a mobile phone charger or the USB port of a computer to charge the battery of the CamFi device.

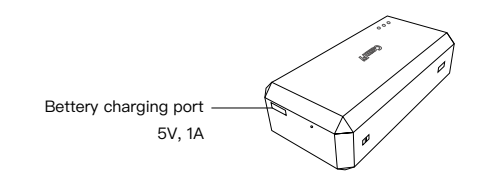

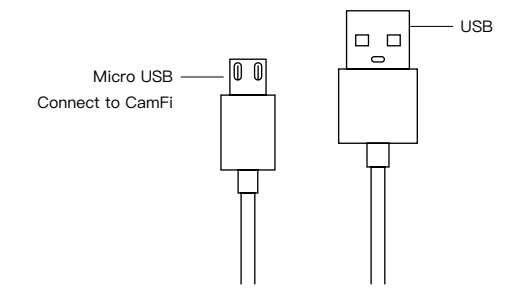

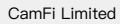

### 1. Connect CamFi to your camera

Connect the CamFi device to your camera using the mini USB cable, then turn on the CamFi and your camera.

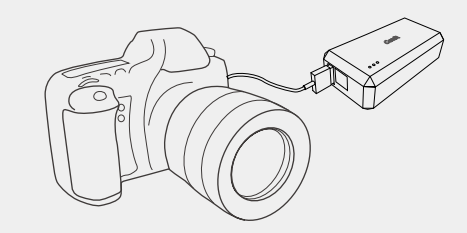

### 2. Get the CamFi app

You will need to install the CamFi app on your smartphone or your PC. The CamFi app is available for iPhone®,Android ™ and Windows®. For a full list of supported devices, visit:

http://www.cam-fi.com/download.html

1. On your smartphone or your computer browser, visit:

http://www.cam-fi.com/download.html

2. Follow the instructions to install the CamFi app on your smartphone or your computer.

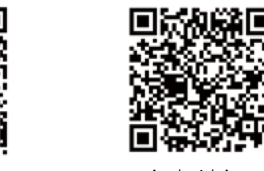

iOS App **Android App Android App** 

 $\bf (i)$  $\widehat{\mathbf{z}}$ 

### 3.Connect to the Wi-Fi hotspot of the CamFi

After you turn on CamFi and the system status indicator light turns a constant green, you can find and connect to the Wi-Fi hotspot of the CamFi with the name prefixed with"CamFi"on your smart phone or your computer.

## 4.Start CamFi App

 $\vee$  camfi-xxxxxx

Launch the CamFi app on your smart phone or your computer.

The CamFi app will automatically check if there is a new version of firmware available for the CamFi. When there is a new version available, the app will start the upgrade wizard to upgrade the firmware of the CamFi. You can follow the instructions provided by the wizard to upgrade the firmware.

## **Quick Installation Firmware Upgrade Need Further Assistance?**

For answers to common questions and troubleshooting steps, please visit: http://www.cam-fi.com/support.html

You can also contact us with the following contact information: E-mail: support@cam-fi.com

Address: A1002, Tsinghua Science Park, 1st College Road, Zhuhai, Guangdong, China Website: http://www.cam-fi.com